# Firepower管理中心:顯示訪問控制策略命中計數 器

## 目錄

簡介 必要條件 需求 採用元件 設定 驗證 疑難排解 相關資訊

# 簡介

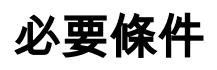

Firepower(FMC)(ACP)(

### 需求

本文件沒有特定需求。

- $\bullet$  Firepower(FMC)  $-6.1.0.153$
- Firepower(FTD)4150 6.1.0.153

附註:本文檔中描述的資訊不適用於Firepower裝置管理器(FDM)。

本文件也適用於以下硬體和軟體版本:

- Firepower(FMC)  $-6.0.x$
- Firepower 6.1.x

**1**

### 要建立自定義工作流程,請導航到**分析>自定義>自定義工作流程>建立自定義工作流程:**

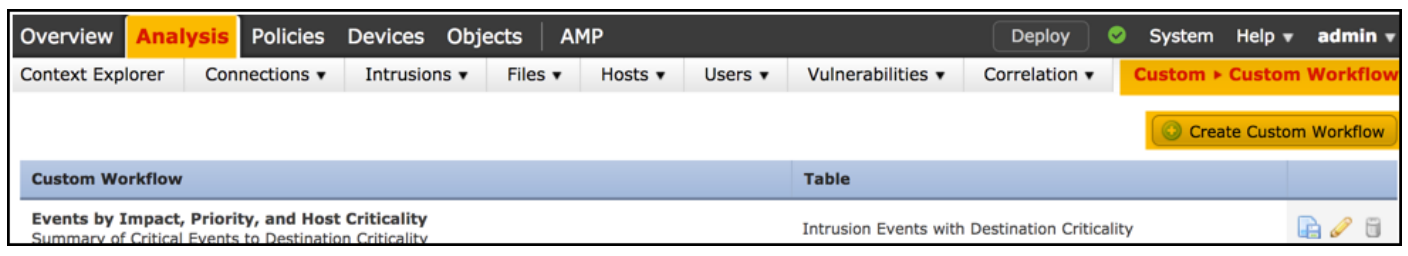

**2**

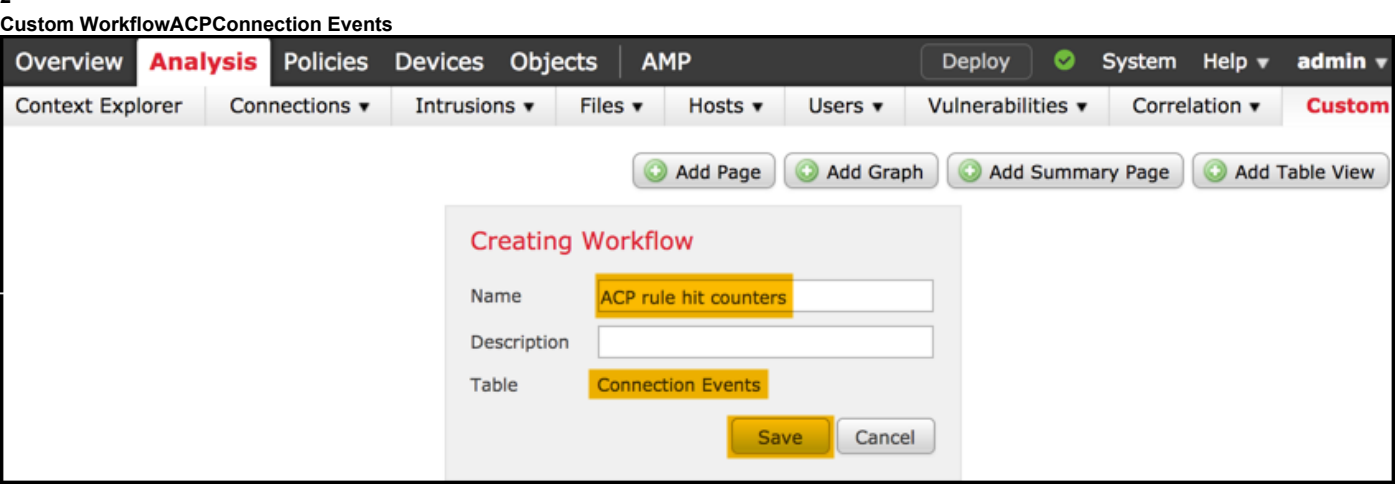

**3**

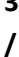

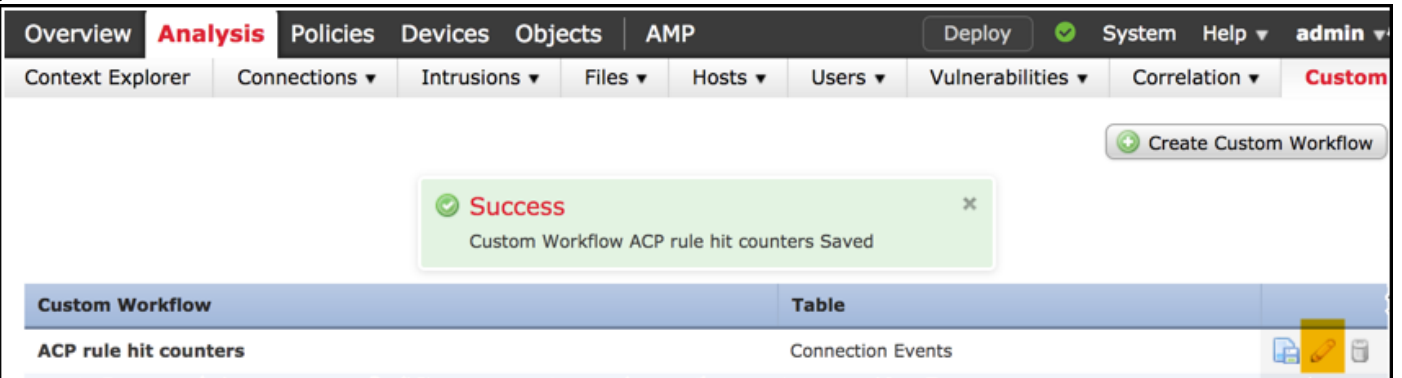

**4**

#### **CountInitiator IPResponder IP**

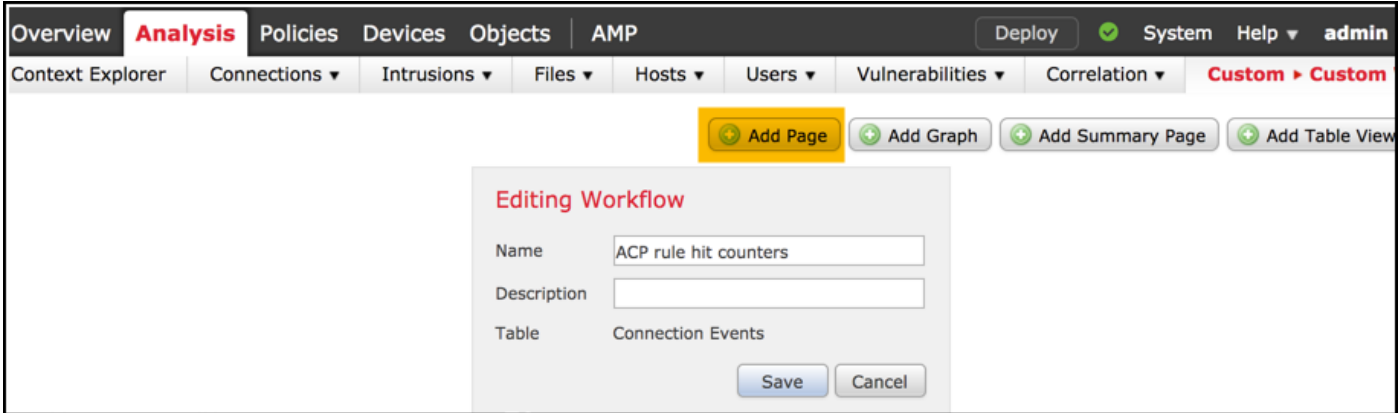

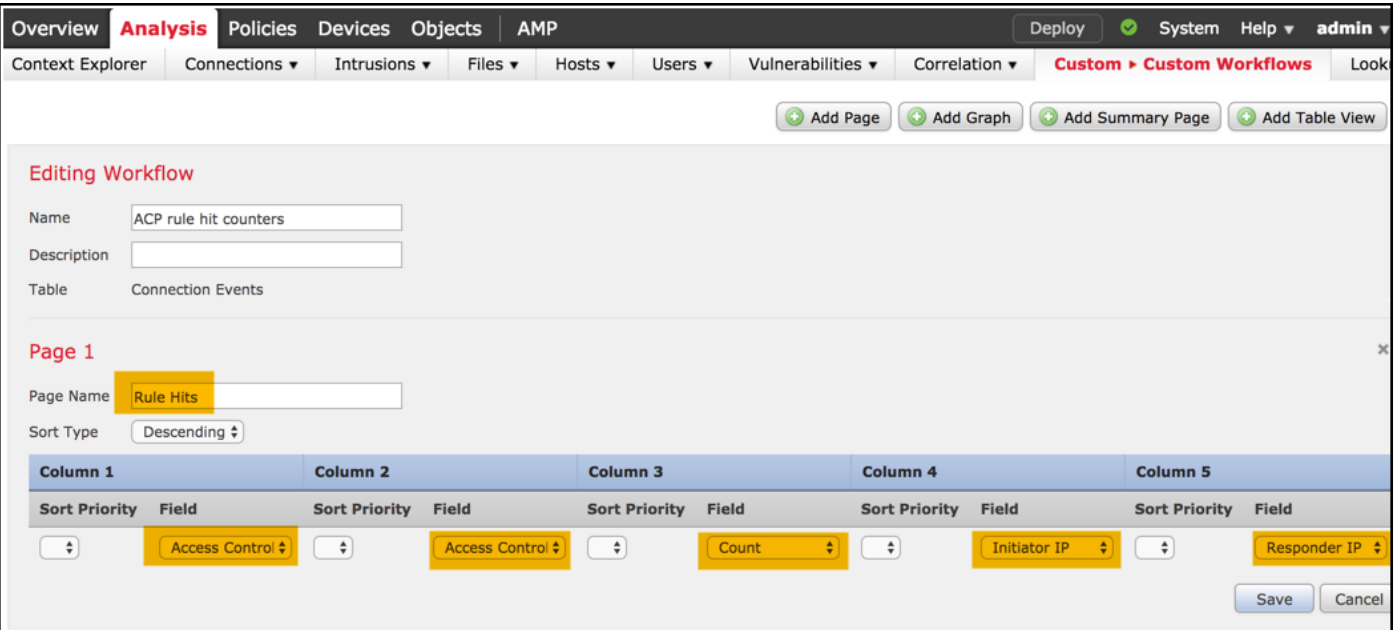

### 步驟5

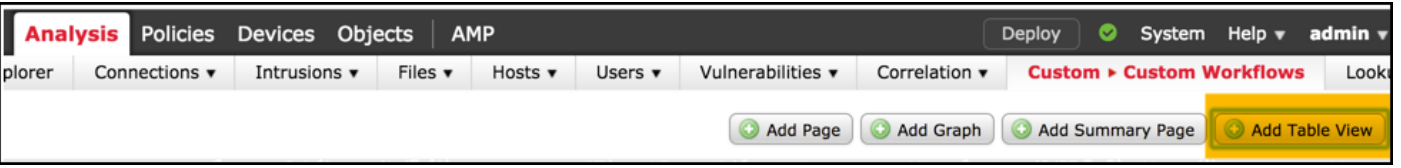

**6**

### **Table ViewSave**

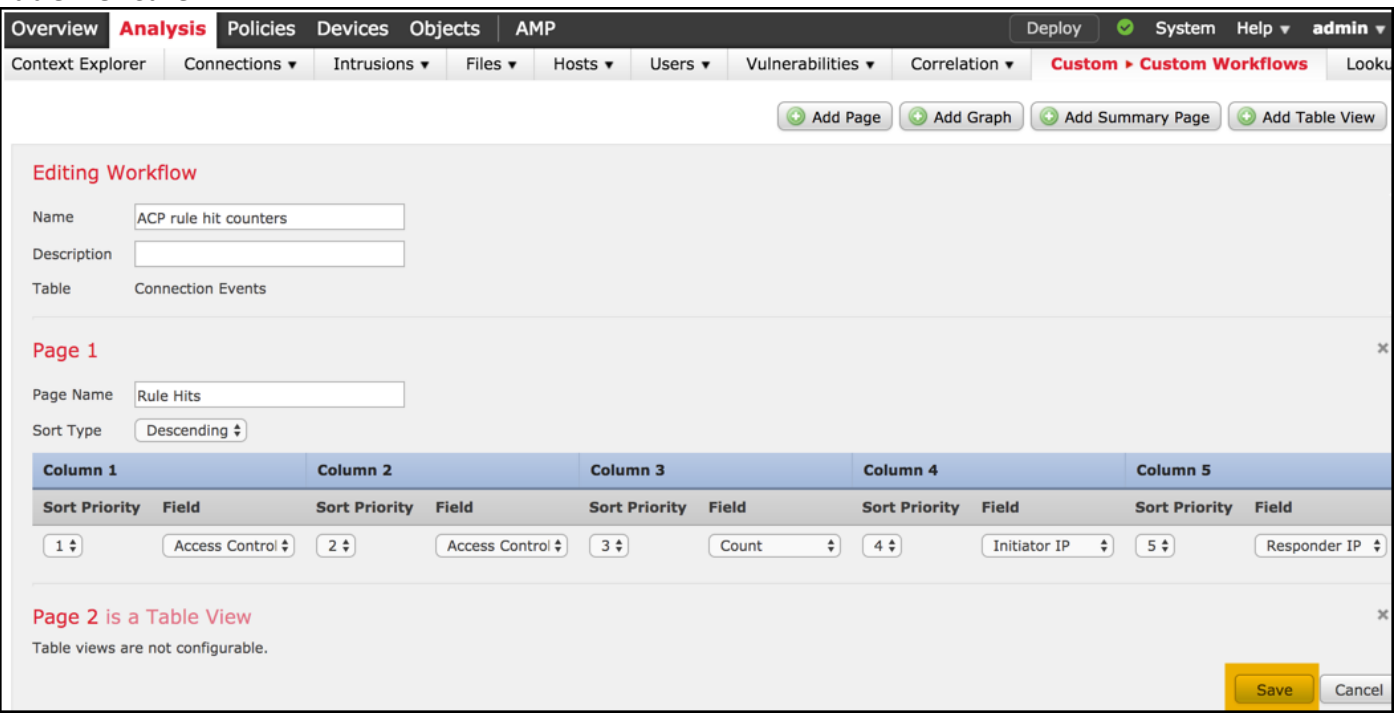

**7**

**Analysis > Connections Eventsswitch workflowACP**

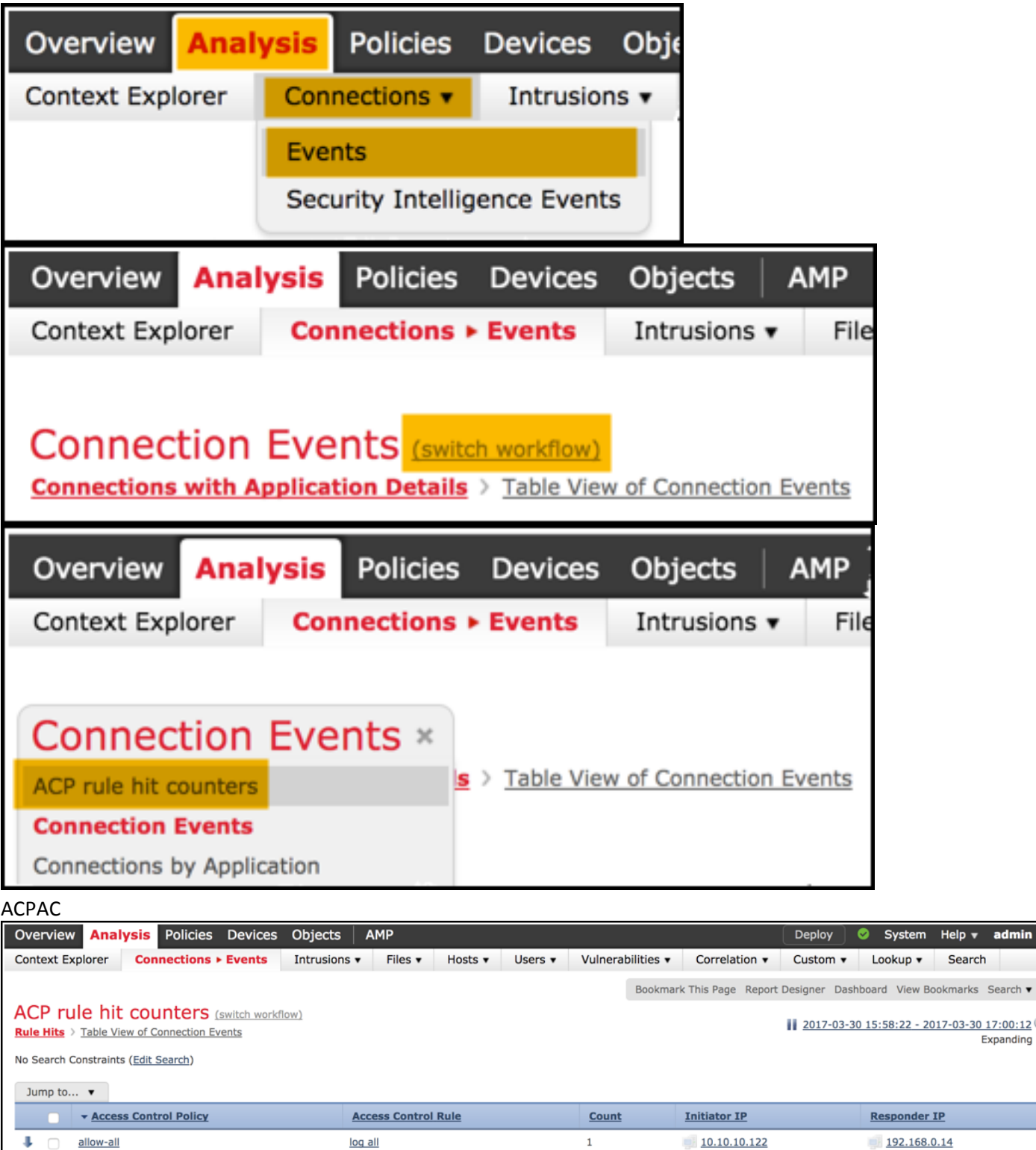

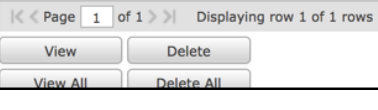

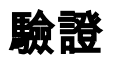

通過FTD CLISH(CLI SHELL)**show access-control-config**命令,可以獲得根據規則(全域性)確認所有流量的訪問控制規則命中計數器的方法,如下所示:

> **show access-control-config**

===================[ allow-all ]====================

Default Policy : Balanced Security and Connectivity Logging Configuration DC : Disabled Beginning : Disabled End : Disabled Rule Hits : 0 Variable Set : Default-Set …(output omitted)

-----------------[ **Rule: log all** ]------------------

Action : Allow Intrusion Policy : Balanced Security and Connectivity ISE Metadata :

Source Networks : 10.10.10.0/24 Destination Networks : 192.168.0.0/24  $IIRLs$ Logging Configuration DC : Enabled Beginning : Enabled End : Enabled Files : Disabled **Rule Hits : 3** Variable Set : Default-Set

… (output omitted)

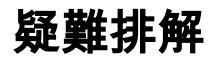

使用firewall-engine-debug命令,可以確認是否根據正確的訪問控制規則評估流量:

> **system support firewall-engine-debug**

Please specify an IP protocol: **icmp** Please specify a client IP address: 10.10.10.122 Please specify a server IP address: 192.168.0.14 Monitoring firewall engine debug messages

```
10.10.10.122-8 > 192.168.0.14-0 1 AS 2 I 0 New session
10.10.10.122-8 > 192.168.0.14-0 1 AS 2 I 0 Starting with minimum 0, id 0 and IPProto first with zones 1 -> 2, geo 0
-> 0, vlan 0, sgt tag: untagged, svc 3501, payload 0, client 2000003501, misc 0, user 9999997, icmpType 8, icmpCode
0
10.10.10.122-8 > 192.168.0.14-0 1 AS 2 I 0 no match rule order 1, id 2017150 dst network and GEO
10.10.10.122-8 > 192.168.0.14-0 1 AS 2 I 0 match rule order 3, 'log all', action Allow
10.10.10.122-8 > 192.168.0.14-0 1 AS 2 I 0 allow action
```
#### **log**ACP(CLI)GUICLIIPFMC GUI

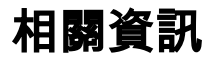

- [自定義工作流程](/content/en/us/td/docs/security/firepower/622/configuration/guide/fpmc-config-guide-v622/custom_workflows.html?bookSearch=true)
- [訪問控制策略入門](/content/en/us/td/docs/security/firepower/622/configuration/guide/fpmc-config-guide-v622/getting_started_with_access_control_policies.html)
- [技術支援與文件 Cisco Systems](https://www.cisco.com/c/zh_tw/support/index.html)